## CONNOR'S

SUPPORTING BRAIN MATTERS

**Step 1** Log into Facebook

**Step 2** In the menu, select 'Fundraisers'

**Step 3** Under Raise Money, click 'Select Nonprofit'

**Step 4** Search for 'Robert Connor Dawes Foundation'

## **Step 5**

Enter goal amount to raise, currency (AUD\$), and you can add in your personal fundraising URL from connorsrun.com to the 'Why are you raising money?' section.

> **Step 6** Click 'Create'

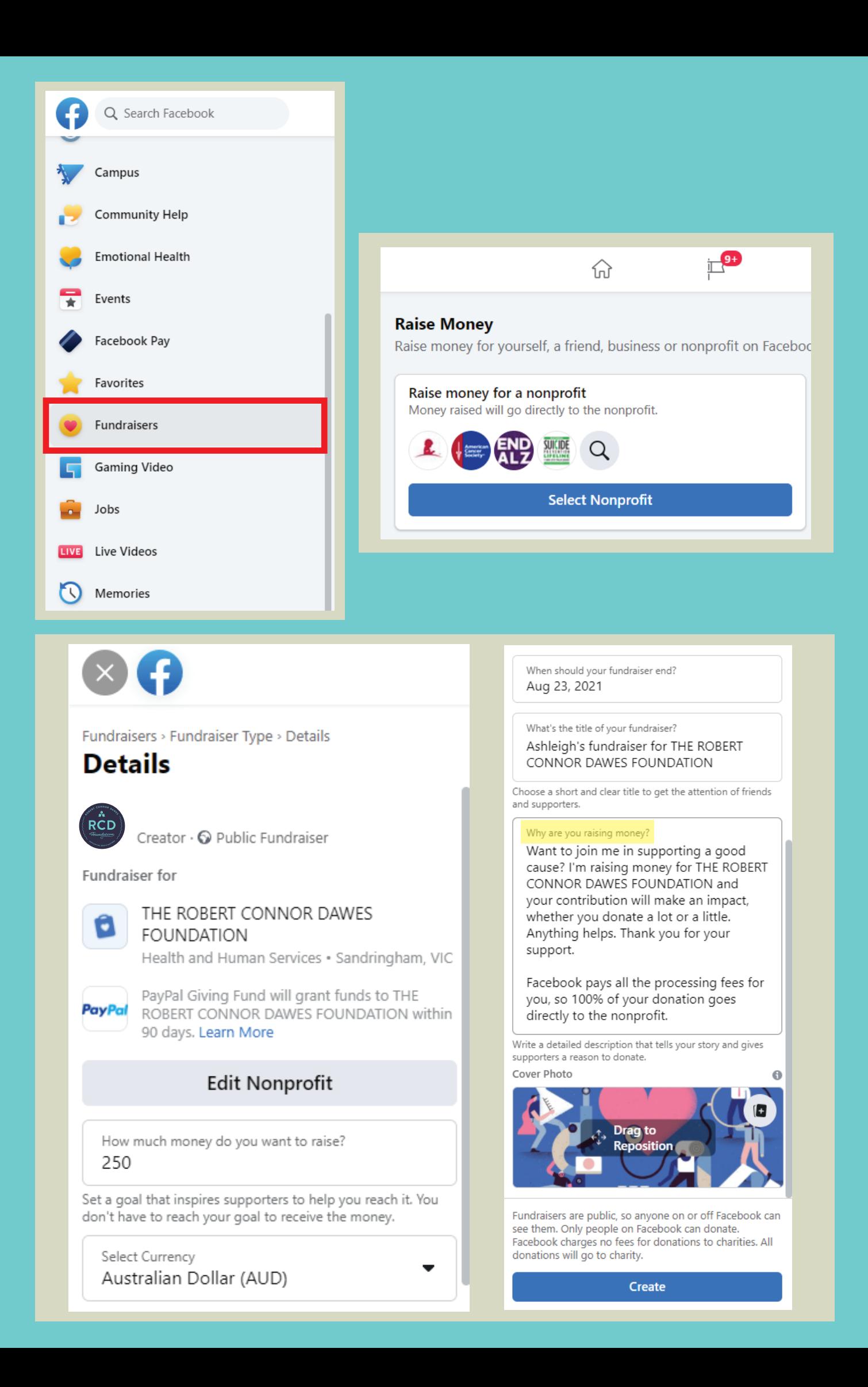

## **SETTING UP A CONNOR'S RUN FACEBOOK FUNDRAISER**

*\*\*The amount donated through Facebook will not show up on your Connor's Run page unless people click through to your URL specifically.\*\**